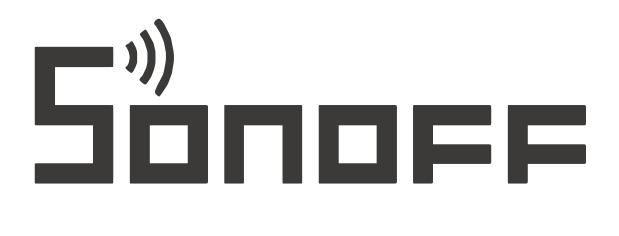

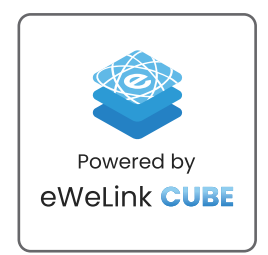

## Centrala Wi-Fi, ZigBee Sonoff iHost Smart Home Hub AIBridge, 2GB RAM

# Instrukcja obsługi

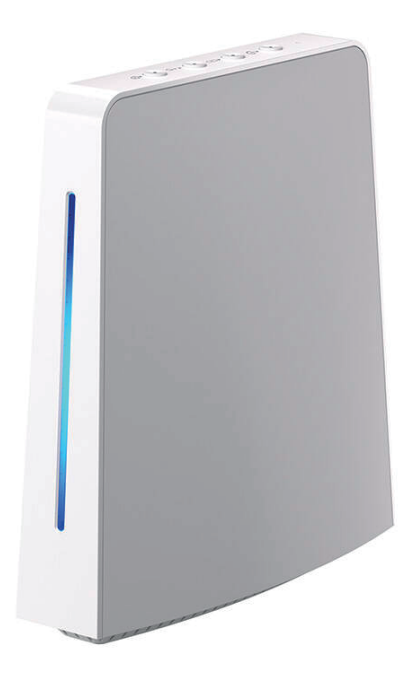

#### Opis produktu

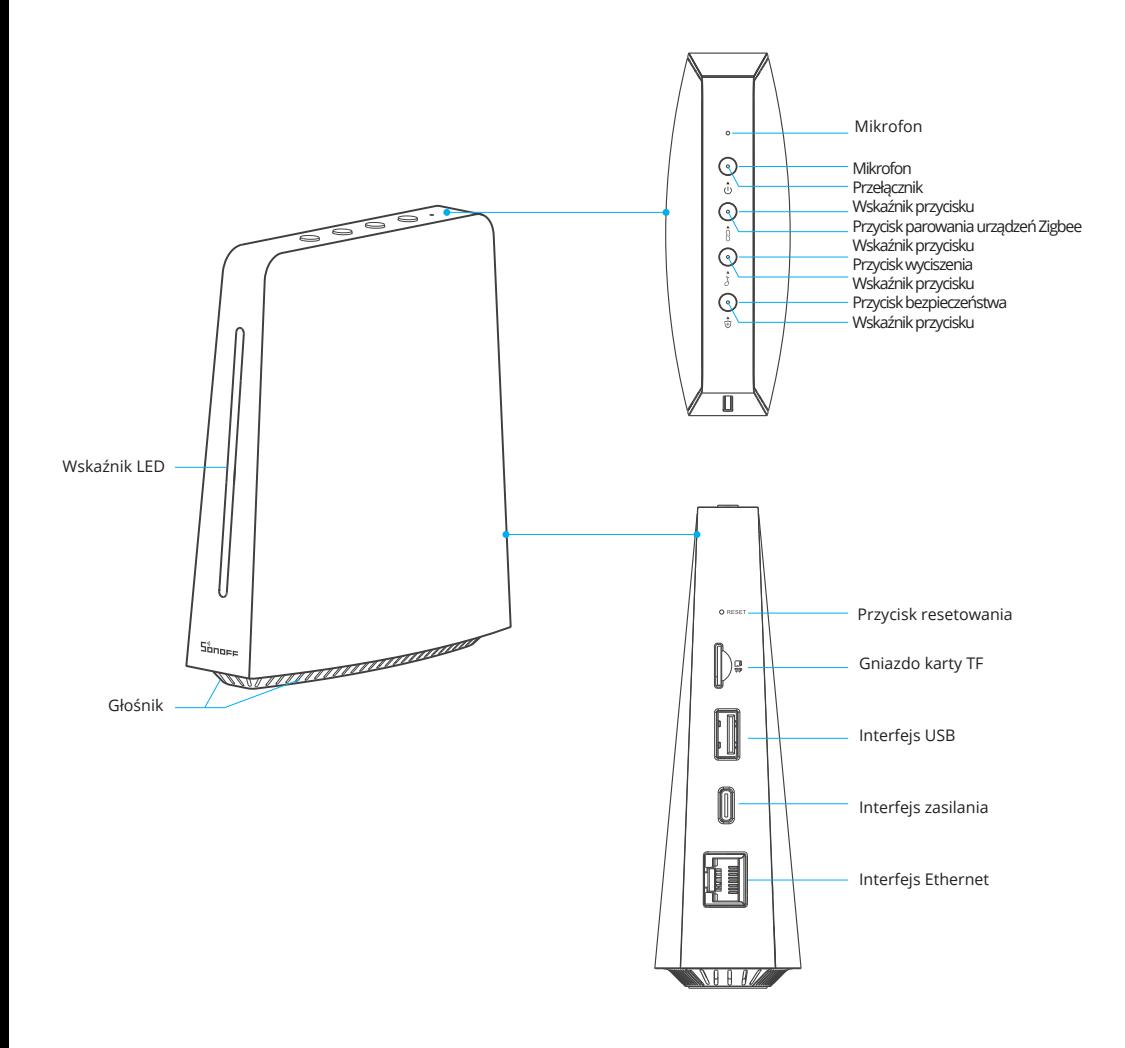

#### Wskaźnik statusu

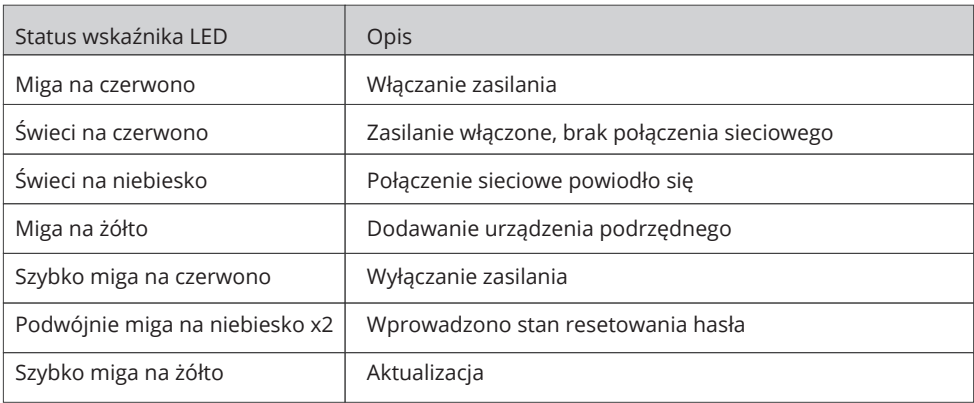

### Instrukcja obsługi przycisków

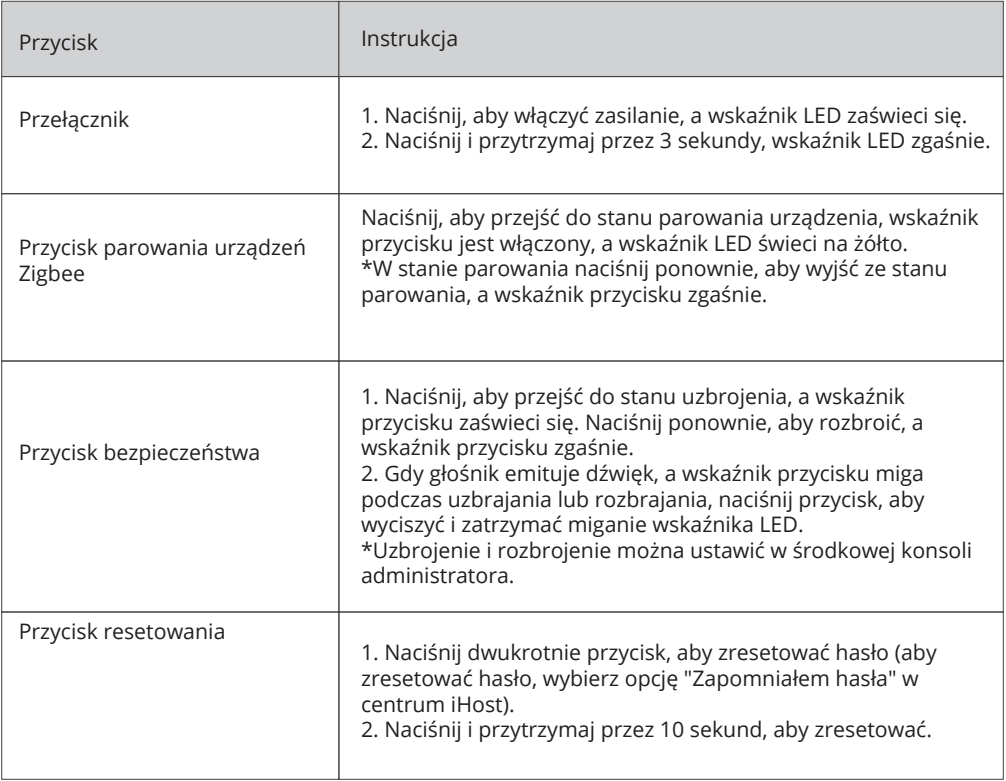

#### Cechy produktu

iHost to lokalny koncentrator inteligentnego domu, który kontroluje urządzenia w centralnej konsoli administratora za pośrednictwem sieci LAN, umożliwiając dodawanie urządzeń, sterowanie nimi i ustawianie inteligentnych scen bez konieczności łączenia się z chmurą, umożliwiając ustawienie inteligentnych zabezpieczeń lub alarmów dla różnych inteligentnych scen oraz sprawdzanie dzienników urządzeń lub inteligentnych scen.

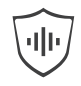

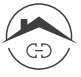

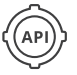

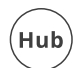

Inteligentne zabezpieczenia

Lokalna inteligentna scena

Otwarty interfejs API

Hub Zigbee 3.0

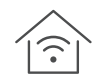

Kontrola sieci LAN

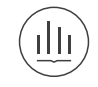

Lokalne przechowywanie danych

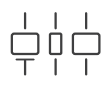

Możliwość sterowania wieloma terminalami

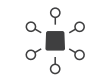

Kompatybilność z wieloma typami urządzeń

#### Instrukcja

1. Włącz zasilanie.

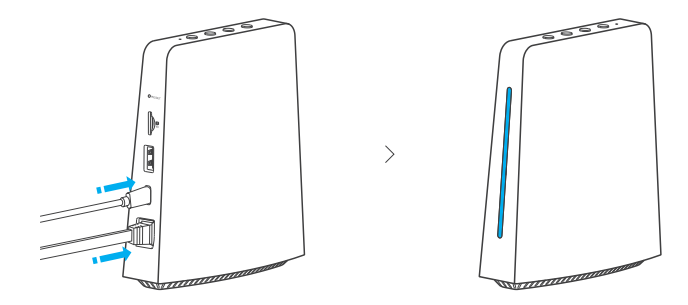

Po podłączeniu kabla ładowarki typu C i kabla sieciowego usłyszysz sygnał dźwiękowy i zobaczysz niebieski wskaźnik LED, gdy iHost jest włączony i podłączony do sieci.

2. Zaloguj się do konsoli iHost center.

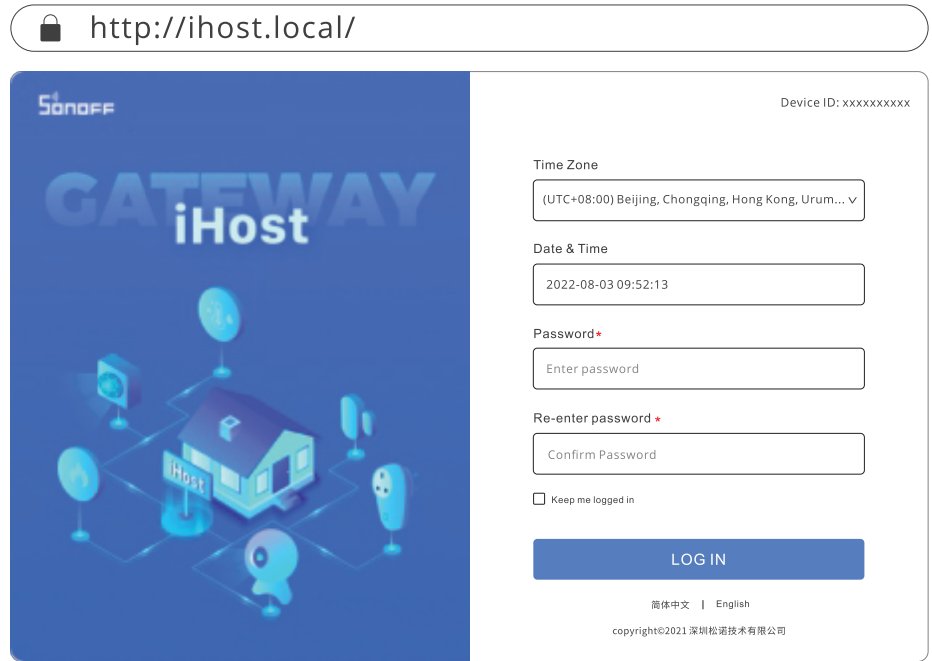

Wprowadź adres URL http://ihost.local/ i ustaw hasło podczas pierwszego logowania.

\* iHost i komputer muszą korzystać z tej samej sieci LAN.

\* Jeśli nie można uzyskać dostępu do adresu URL http://ihost.local/, należy sprawdzić adres IP iHost, sprawdzając tył routera, a następnie uzyskując dostęp do odpowiedniego adresu IP w przeglądarce.

- 3. Dodaj urządzenie.
- 3-1. Dodaj urządzenie Zigbee.

Metoda 1: Dodaj podurządzenia Zigbee za pośrednictwem konsoli iHost.

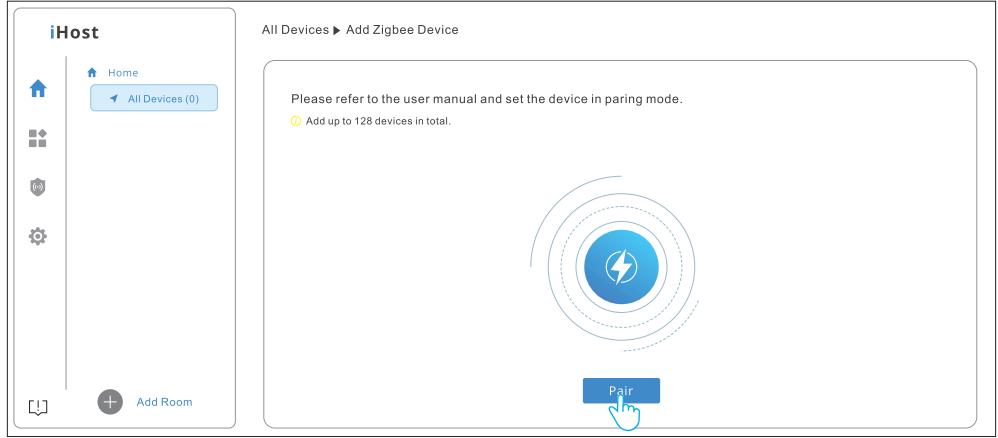

1. Dodaj podurządzenia Zigbee na konsoli iHost, wskaźnik LED zacznie powoli migać na żółto.

- 2. Ustaw urządzenia Zigbee w stanie parowania.
- 3. iHost wyda komunikat głosowy podczas dodawania.

Metoda 2: Szybkie dodawanie urządzeń Zigbee za pomocą przycisku lokalnego

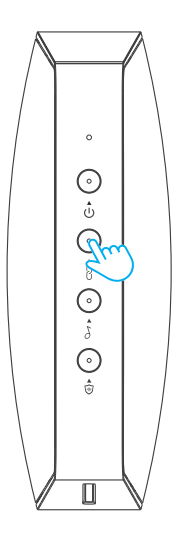

1. Naciśnij przycisk parowania urządzenia Zigbee na urządzeniu, a wskaźnik LED zacznie migać na żółto.

2. Ustaw urządzenia Zigbee w trybie parowania.

3. iHost wyda komunikat głosowy podczas dodawania urządzenia.

\* Jeśli urządzenie nie może zostać dodane w ciągu 180 sekund, wyjdzie ze stanu parowania.

\* Proponowany maksymalny limit wynosi 128 podurządzeń Zigbee (dane laboratoryjne).

3-2. Dodaj kamery.

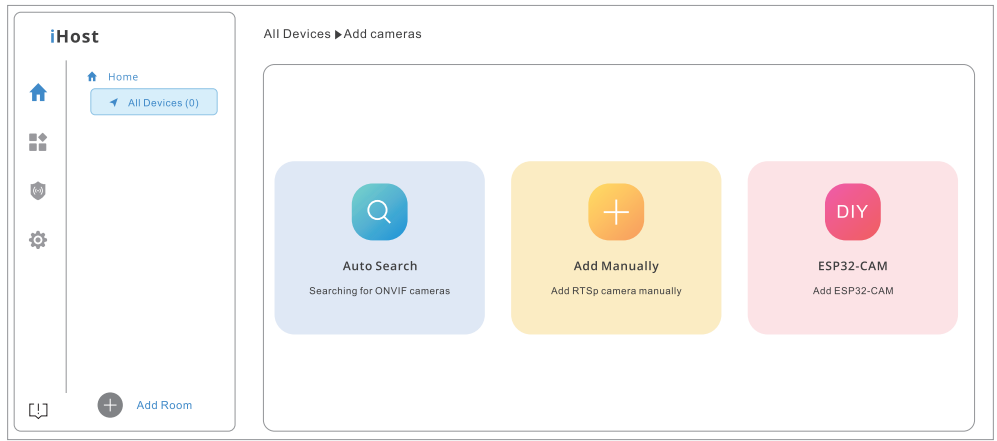

Obsługiwane kamery: Kamera ONVIF/Kamera RTSP/ESP32-CAM

\* Tymczasowa obsługa podglądu tej samej kamery na wielu urządzeniach jednocześnie.

#### Specyfikacja

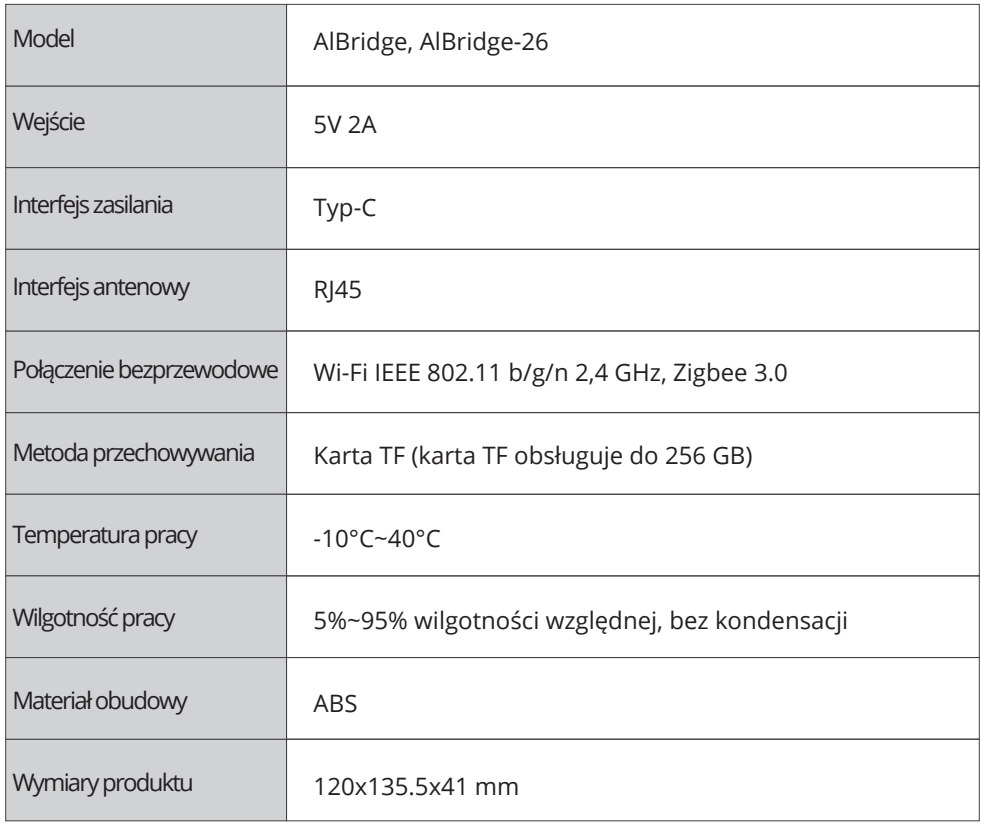

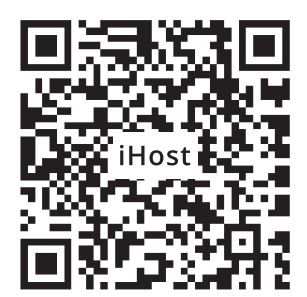

https://sonoff.tech/ihost-user-guides

Zeskanuj kod QR lub wprowadź adres URL, aby wyświetlić instrukcje obsługi urządzenia.

#### Uproszczona deklaracja zgodności

Producent: Shenzhen Son off Technologies Co., Ltd. Adres: 3F & 6F, Bldg A, No. 663, Bulong Rd, Shenzhen, Guangdong, Chiny

Produkt: Centrala Wi-Fi Model: AlBridge, AlBridge-26

Wyrób jest zgodny z dyrektywą Parlamentu Europejskiego i Rady 2014/53/UE z dnia 16 kwietnia 2014 r. w sprawie harmonizacji ustawodawstw państw członkowskich dotyczących udostępniania na rynku urządzeń radiowych i uchylającą dyrektywę 1999/5/WE.

Deklaracja zgodności dostępna na stronie internetowej: https://files.innpro.pl/SONOFF

Częstotliwość radiowa: 2405-2480MHz (Zigbee); 2402-2480MHz (BLE) 802.11 b/g/n20 2412-2472 MHz, 802.11 n40: 2422-2462 MHz (Wi-Fi) Maks. moc częstotliwości radiowej: 9. 72d Bm (Zigbee); 6.74dBm (BLE) 18.01 dBm (802.11 b), 15.93dBm (802.11 g), 14.96dBm (802.11 n20), 15.44dBm (802.11 n40) (Wi-Fi)

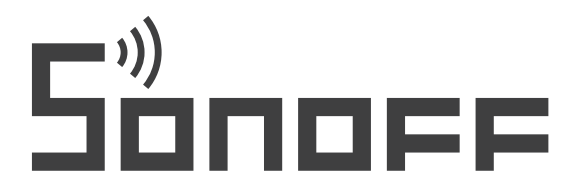

#### Shenzhen Sonoff Technologies Co., Ltd.

3F & 6F, Bldg A, No. 663, Bulong Rd, Shenzhen, Guangdong, China ZIP code: 518000 Website: sonoff.tech Service email: support@itead.cc **MADE IN CHINA** 

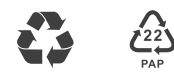

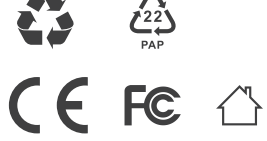